## **Planning**

**Déterminer une couleur de sortie au Bloc**

Il est maintenant possible de colorer les numéros de blocs. Pour réaliser cela,

vous pouvez aller dans Système - Paramètres personnalisés- couleurs de jour.

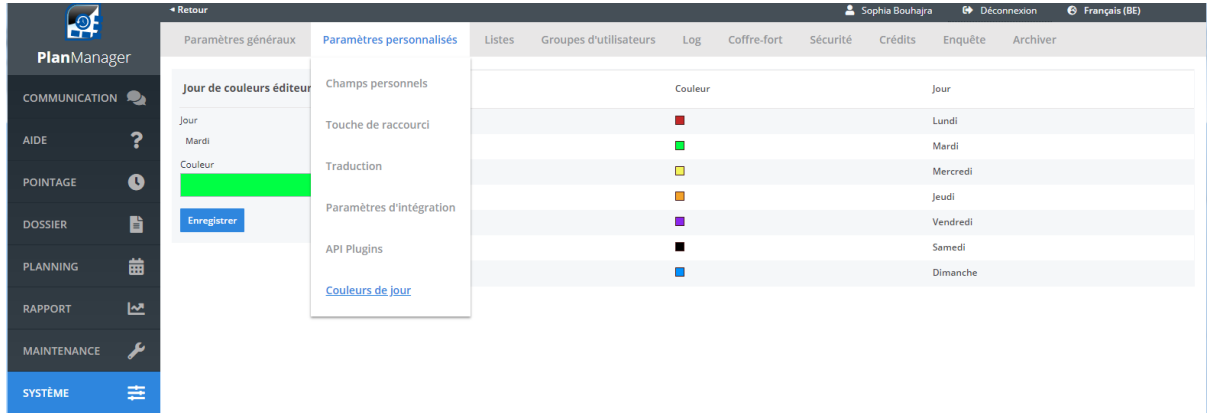

Il est possible de d'attribuer une couleur spécifique à chaque jour. Cette

fonctionnalité est similaire à l'attribution d'une couleur aux types de travaux.

L'indication couleur du numéro de bloc sera également affichée sur le pointage .

Vous trouverez ci-dessous un exemple de l'écran pointage.

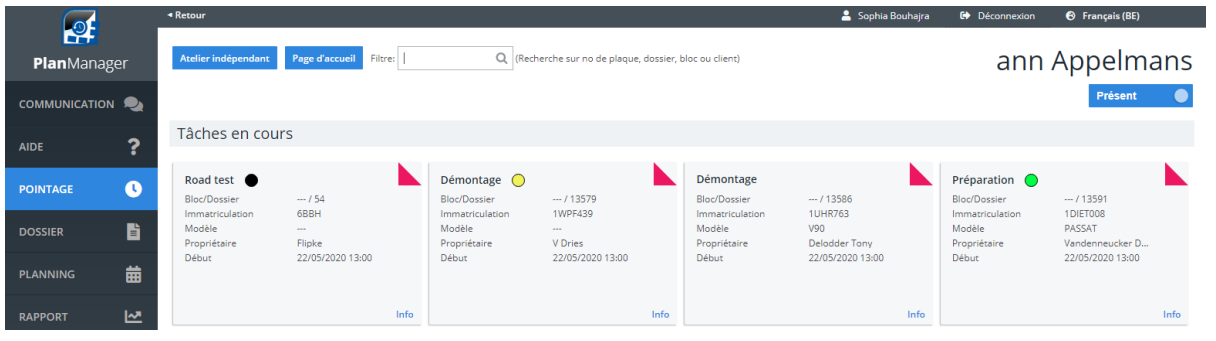

La couleur du jour de sortie est également visible dans le dossier lui-même. Elle

est déterminée en fonction de la date de fin des travaux. Référence ID de l'article : #4061 Auteur : Sophia Bouhajra Dernière mise à jour : 2022-02-10 11:19